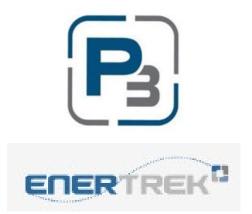

# P3 USER GUIDE FOR MARKET ACTORS HVAC RESIDENTIAL PROGRAM

March 2024

## Contents

| Standard P3 registration with email address                         |   |
|---------------------------------------------------------------------|---|
| P3 Registration via Google Account                                  | 5 |
| P3 Registration via Facebook                                        | 6 |
| Email validation                                                    | 6 |
| P3 Company Profile Creation – Market Actor                          | 7 |
| Complete Market Actor Profile                                       | 9 |
| Cleco HVAC Enrollment Application                                   |   |
| Checking Enrollment Application Status                              |   |
| Required Company Documents/Uploads                                  |   |
| Project Checklist                                                   |   |
| Customer information                                                |   |
| Home Information                                                    |   |
| Measure (HVAC) Information                                          |   |
| Required Documents                                                  |   |
| Creating Projects in P3                                             |   |
| New Project Modal                                                   |   |
| Cleco Meter Lookup                                                  |   |
| Project Pre-Approval (if applicable)                                |   |
| Adding HVAC Measures                                                |   |
| AHRI Lookups                                                        |   |
| Uploading documents and photos to the Measure Form                  |   |
| Saving the Add Measure form                                         |   |
| Adding more than one HVAC installation to a Project (if applicable) |   |
| Project Required Documents                                          |   |
| Income Qualified HVAC Projects                                      |   |
| Submitting your project for Approval                                |   |

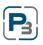

Power Wise®

## **Cleco P3 Registration Process**

- 1. Navigate to: Cleco.p3.enertrek.com
- 2. There are three different ways to register in P3:
  - a. Standard registration using your email address
  - b. Registration linking your existing Google account
  - c. Registration linking your existing Facebook account

| Log                                                                                       |           | <ul> <li>1</li> </ul> |
|-------------------------------------------------------------------------------------------|-----------|-----------------------|
| Email address * Password * Remember me Log in Forgot password? Need help getting started? | or        | Log in with           |
| Sign u<br>Create a<br>(<br>0<br>2018 From                                                 | account 🔶 | _                     |

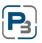

| Power | Wise® |
|-------|-------|
| 11/2  |       |
| CLECO |       |

## Standard P3 registration with email address

3. Click the Create account link in blue

4. Enter all required information (Please note: your email address and password entered will be your login credentials)

- a. First Name
- b. Last Name
- c. Email address
- d. Password
- e. Confirm Password

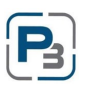

| Power | Wise |
|-------|------|
| CLECO |      |

## P3 Registration via Google Account

- 1. You will need to enter your Google account username and password
  - a. Once your account is linked to P3 you will use these credentials to log in to P3

| Sign           | in with Google                                           |                    |                |       |
|----------------|----------------------------------------------------------|--------------------|----------------|-------|
|                | Choose ar                                                | n account          |                |       |
|                | to continue to                                           | enertrek.com       |                |       |
| J              | Tracie Cooper                                            | mo                 |                |       |
| 9              | Use another accou                                        | unt                |                |       |
|                | ontinue, Google will share your<br>re with enertrek.com. | name, email addres | s, and profile |       |
|                |                                                          |                    |                |       |
|                |                                                          |                    |                |       |
| English (Unite | ed States) 💌                                             | Help               | Privacy        | Terms |

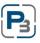

| Power | Wise® |
|-------|-------|
| 11    |       |
| CLECO |       |

### P3 Registration via Facebook

- 1. You will need to enter your Facebook account username and password
  - a. Once your account is linked to P3 you will use these credentials to log in to P3

|    | Log I           | nto Facebo     | ok  |  |
|----|-----------------|----------------|-----|--|
| Er | mail or Phone N | lumber         |     |  |
| Pa | assword         |                |     |  |
|    |                 | Log In         |     |  |
|    |                 | or             |     |  |
|    | Creat           | te New Accou   | int |  |
|    | F               | orgot account? |     |  |
|    |                 | Not now        |     |  |

### **Email validation**

Regardless of which registration process you use; a verification email will be sent to the email address provided. Please check your spam/junk folders if you do not receive this email within 5 minutes

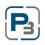

```
Power Wise<sup>®</sup>
```

## **P3 Company Profile Creation – Market Actor**

1. Registered P3 users will receive a verification email to confirm the email address provided. Users will be prompted to select the link provided in the email to complete their P3 User Profile

| Pie | Verification Email Sent<br>An email has been sent to the email address that you provided.<br>ase click on the link within that email to verify your email address and gain access to the site.                                                                                                    |
|-----|----------------------------------------------------------------------------------------------------|
|     | From: no-reply@enertrek.com<br>To: milevans@gmail.com<br>Cc<br>Subject: Verification E-Mail                                                                                                    |
|     | Thank you for registering with P3 Enertrek                                                                                                    |
|     | Final Step: Please validate your e-mail address now           For your security, we need to verify that you own this e-mail address, please click the following link:           http://vmwebserver01.fa.local/Orchard_Testers/Users/Account/ChallengeEmail?nonce=AshCngZScO77PuVOYBMvP%<br>28GPUNPXMS67ULrC3XHRIXtmwHRwHvXgm/VUF3swDKtZnuWj6XEJJugMq440Vpmu%2BTZPD%2FhH8e%<br>2FKF5nsBSbzfAZhfkNztImpQR2VkxNIEX9QNbrhJ0wozmsqfu5vCTSbeHA%3D%3D           You will be asked complete your registration. |
|     | Troubleshooting:<br>If clicking on the link above does not work, try the following:                                                                                                    |
|     | Select and copy the entire link.<br>Open a browser window and paste the link in the address bar.<br>Click <b>Go</b> or, on your keyboard, press <b>Enter</b> or <b>Return</b> .                                                                                                    |

| Power | <b>Wise</b> <sup>®</sup> |
|-------|--------------------------|
| CLECO |                          |

- 2. Upon clicking the link provided, users will be taken to the Cleco P3 database and asked to select the User type associated with their profile
  - a. Select the Market Actor Icon
  - b. Click the Next button

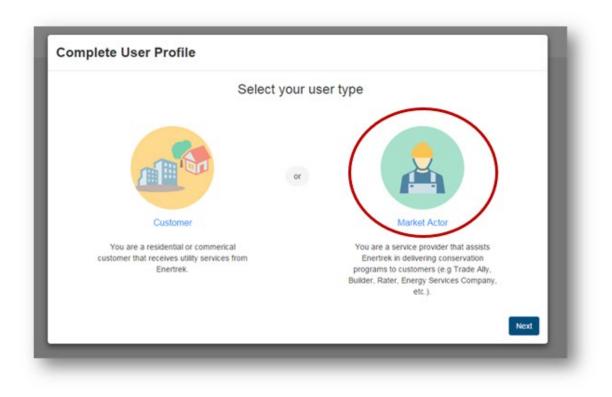

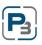

## **Complete Market Actor Profile**

1. Enter your Companies Tax ID click the Next button

| Complete Ma    | rket Acto | or Profile                                                                                                    |           |
|----------------|-----------|----------------------------------------------------------------------------------------------------|-----------|
| Verify Tax ID  | >         | Verify Tax ID                                                                                                   |           |
| Profile Form   | >         | Provide your company's tax identification number to determine<br>if this company already has a profile created. |           |
| Submit Profile | >         | Tax ID should be input as nine digits without hyphens.                                                          |           |
|                |           |                                                                                                    | Back Next |

\* Please note: If Tax ID entered already exists you will be provided a link to the individual that has registered your business with P3

- 2. Provide Additional Company Information
  - a. Please note that all required fields are indicated with a red asterisk
  - b. Select the Next button to continue

| Verify Tax ID  | > | Disabled Veteran Owned       |                   |            |      |
|----------------|---|------------------------------|-------------------|------------|------|
|                |   | Company Contact First Name * | Company Contact L | ast Name * |      |
| Profile Form   | > | Mike                         | Evans             |            |      |
| Submit Profile | > | Phone 1 *                    | Phone 2 *         |            |      |
|                |   | (555)555-5555                | (555)444-4444     |            |      |
|                |   | Email *                      |                   |            |      |
|                |   | mikevans@gmail.com           |                   |            |      |
|                |   | Physical Address 1*          |                   |            |      |
|                |   | 1                            |                   |            |      |
|                |   |                              |                   | Back       | Next |

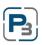

| <b>Power Wise</b> <sup>®</sup> |
|--------------------------------|
| 11                             |
| CLECO.                         |

3. Click the Submit button to finish the Market Actor Profile set-up

| Complete Ma    | rket Acto | or Profile                           |
|----------------|-----------|--------------------------------------|
| Verify Tax ID  | >         | Submit Profile                       |
| Profile Form   | >         |                                      |
| Submit Profile | >         | Sanders Construction                 |
|                |           | Your profile is now ready to submit. |
|                |           | Back Submit                          |

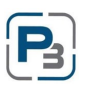

## **Cleco HVAC Enrollment Application**

All HVAC contractors must first complete an enrollment application and be Approved for participation in the program.

Follow the steps below to complete the application:

- 1. Navigate to the Programs tab on the top Navigation toolbar
  - a. Select Enrollments from the drop-down menu

|                   | номе | DASH | <b>T</b> IBOARD      | <b>O</b><br>PROGRAMS | YTT<br>PROJECTS |   |
|-------------------|------|------|----------------------|----------------------|-----------------|---|
|                   |      |      | DASHE                | Program List         |                 | _ |
|                   | Weld | come | Dook Dig             | Enrollments<br>ரிரு  | ation!          | _ |
| ing Work Schedule |      |      | Programs<br>Calendar |                      |                 |   |
|                   |      |      | L                    |                      |                 | _ |

- 2. The Enrollments table will table will load
  - a. Click on the + New Enrollment button in blue

| Power Wise°<br>CLECO |      |
|----------------------|------|
|                      |      |
| Enrollments          |      |
| + New Enrollment     |      |
| Show 10 v entries    |      |
|                      | ļţ Ŧ |

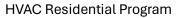

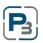

| Power        | Wise® |
|--------------|-------|
| 11/2         |       |
| <b>CLECO</b> |       |

- 3. The new enrollment modal will appear
  - a. Select the 2024 Cleco Residential HVAC Program from the drop-down menu

| New Enrollment                                 |   |   |
|------------------------------------------------|---|---|
| Select Program *                               |   |   |
| - Select -                                     |   | ~ |
| - Select -                                     |   |   |
| 2024 Cleco Multi-Family Weatherization Program |   |   |
| 2024 Cleco Income Qualified Program            |   |   |
| 2024 Cleco Residential HVAC Program            | N |   |
|                                                |   |   |

b. Click Submit

| New Enrollment                      |              |
|-------------------------------------|--------------|
| Select Program *                    |              |
| 2024 Cleco Residential HVAC Program | ~            |
|                                     |              |
|                                     | Close Submit |

- 4. The HVAC Program application will load
- 5. All required fields will be indicated with a red asterisk \*

| Cleco Residential HVAC Program Application<br>All required fields must be filled out in order for the application to be saved. To come back and if<br>(* denotes a required field) | fill out information later or if a field is not applicable, input "N/A". |
|----------------------------------------------------------------------------------------------------|--------------------------------------------------------------------------|
| Comments - For Admin Use Only                                                                                                    |                                                                          |
|                                                                                                    |                                                                          |
|                                                                                                    |                                                                          |
| Target Customers                                                                                                    |                                                                          |
| Please select your target customers. *                                                                                                    |                                                                          |
| 1. Single Family                                                                                                    |                                                                          |
| 2. Dincome Qualified                                                                                                    | из <sup>4</sup>                                                          |
| Measure Types                                                                                                    |                                                                          |
| What measures will you install under this contract? Please check all measures that will be installed as                                                                            | s part of this project. *                                                |
| 1. Central Air Conditioning (SEER2)                                                                                                    |                                                                          |
| 2. Central Heat Pump (SEER2)                                                                                                    |                                                                          |
| Disclosure                                                                                                    |                                                                          |
| 100                                                                                                    |                                                                          |

- 6. If you wish to participate in the **Income Qualified HVAC program**, please select the checkbox in the Target Customers section
  - a. Otherwise select Single Family only as your target customer

| Please select your target customers. * |  |
|----------------------------------------|--|
| 1. 🗹 Single Family                     |  |
| 2. 🗹 Income Qualified 🛛 🚽 🛶 🛶          |  |

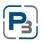

- 7. Click Submit to submit the application for Program Approval
- 8. Click Save to save the enrollment application and return to complete it another time

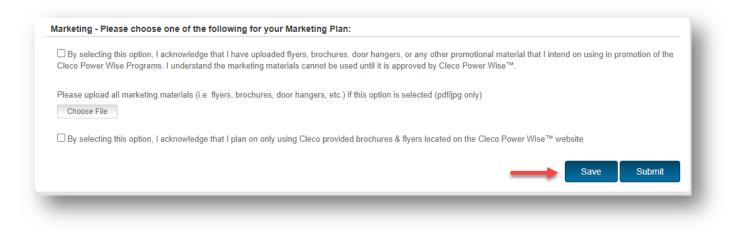

## **Checking Enrollment Application Status**

- 1. Users will receive an email once their application has been Approved by Cleco
- 2. Additionally, Users can log in at any time and check the status of their application by navigating to the Programs Icon and selecting Enrollments from the drop-down menu

| ower Wise°<br>LECO |           |    |                 | HOME         | DASHBOARD         | <b>O</b><br>PROGRAMS          | PROJECTS    | 6   |
|--------------------|-----------|----|-----------------|--------------|-------------------|-------------------------------|-------------|-----|
|                    |           |    |                 | PROGRAM LIST | ENROLLMEN         | NTS PROGR                     | RAMS CALENE | DAR |
| Enrollments        |           |    |                 |              |                   |                               |             |     |
| + New Enrollment   |           |    |                 |              |                   |                               |             |     |
|                    |           |    |                 |              |                   |                               |             |     |
| Show 10 v entries  |           |    |                 |              |                   |                               |             |     |
|                    |           |    |                 |              |                   |                               |             |     |
|                    |           |    |                 | All Progra   | m Enrollments   A | ctive Program E               | nrollments  |     |
| ⊤ ID Iî            | ⊤ Program | ĴĴ | <b>⊤</b> Status | All Progra   |                   | Active Program E<br>Submitted | nrollments  | Арр |

```
Power Wise®
```

## **Required Company Documents/Uploads**

The Company Profile section is where users will upload certifications, licenses, W9s and any other required documentation relating to their HVAC Enrollment Application.

1. Click on Company Profile from the drop-down menu at the top right of the page under your Username:

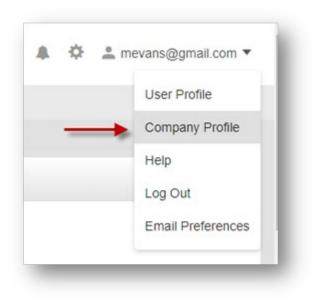

- 2. Go to the Uploaded Files tab
- 3. Select the + Add File button in blue

|              |                |                                                                                         | HOME | DASHBOARD      | ©<br>PROGRAMS  | PROJECTS                   |
|--------------|----------------|-----------------------------------------------------------------------------------------|------|----------------|----------------|----------------------------|
|              |                |                                                                                         |      |                |                |                            |
| UPLOADE      | D FILES        |                                                                                         |      |                |                |                            |
| + Add        | File           |                                                                                         |      |                |                |                            |
| -            | 0              |                                                                                         |      |                |                |                            |
|              |                |                                                                                         |      |                |                |                            |
| ∀ ID         | ∀ Title        | Y Document Type                                                                         |      |                | 11 7           | Comment                    |
|              |                |                                                                                         |      |                |                | No data available in table |
| Showing 0 to | 0 of 0 entries |                                                                                         |      |                |                |                            |
|              |                |                                                                                         |      |                |                |                            |
|              |                |                                                                                         |      |                |                |                            |
|              | + Add          | UPLOADED FILES  Add Fee  UPLOADED FILES  T ID  T ID  T Ide  Showing 0 to 0 of 0 entries |      | VPLOADED FILES | UPLOADED FILES | VPLOADED FILES             |

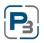

| Power V      | Vise® |
|--------------|-------|
| 11           |       |
| <b>CLECO</b> |       |

- 4. The File Upload modal will appear
  - a. Enter the file title
  - b. Select the type of file being uploaded
  - c. Enter any notes associated with the file
  - d. Select the file by clicking the Browse button
  - e. Select Upload

| File Title                                             |          |
|--------------------------------------------------------|----------|
|                                                        | -        |
| Document Type                                          |          |
|                                                        |          |
|                                                        | <b>*</b> |
| Enrollment Agreement Signature Page<br>Company License |          |
| Certification                                          |          |
| Insurance Certificate                                  |          |
| Procedures                                             |          |
| Qualifications Subcontractor List                      |          |
| Affiliated Firms List                                  |          |
| Employee License or ID                                 |          |
| Marketing Materials                                    |          |
| W9                                                     |          |
|                                                        |          |

- 5. Repeat steps 3- 4 for each required document
- 6. Files uploaded will be displayed on Uploaded Files table

7. Use the Gear icon to the left of the document upload to Download, Edit or Delete the document

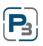

| ENERTREK                           |                     | HOME DASHBOARD | PROGRAMS PROJEC |              |            |               |
|------------------------------------|---------------------|----------------|-----------------|--------------|------------|---------------|
| Evans HVAC Company Profile         |                     |                |                 |              |            |               |
| Company Information                | UPLOADED FILES      |                |                 |              |            |               |
| <ul> <li>Upisaded Files</li> </ul> | + Add File          |                |                 |              |            |               |
| Company Users                      | V Batch Actions     |                |                 |              |            |               |
| Emais                              | • 54                |                |                 |              |            |               |
|                                    | G v 10 gr v Tide    |                | ord Type        | 11 V Commant | 11 Y User  | :r ∀ Uploaded |
|                                    | STR42 Evere MARC VP | we             |                 |              | Lany Kicon | 8242918 10    |

## **Project Checklist**

Once your enrollment application has been approved you can begin to create projects in P3. Below is a checklist of the information you will need prior to creating your project in P3.

#### **Customer information**

- a. Customer first and last name
- b. Customer phone number
- c. Customer email address
- d. Customer Meter Number

#### **Home Information**

- a. Existing Heating Type
- b. Existing Cooling Type
- c. Square footage
- d. Year Built
- e. Building Type
- f. Foundation Type

#### Measure (HVAC) Information

- a. Single Family installations only
- b. What measure (HVAC type) was installed at location
  - i. Central AC (SEER2)
  - ii. Central Heat Pump (SEER2)

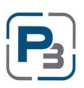

Power Wise®

- c. AHRI Number and AHRI Certificate for upload
- d. Photo of new unit (outside nameplate)
- e. Photo of new unit (inside nameplate)
- f. Photo of retired unit nameplate (Early Retirement only)
- g. Proof of existing unit functionality

#### **Required Documents**

- a. Customer Invoice
- b. Signed Participant Agreement
- c. Low-Income verification if applicable

## **Creating Projects in P3**

- 1. Navigate to the Programs Icon at the top of the page
  - a. Select Project List from the drop-down menu

| ower Wise®                                                         |                                    | HOME                   | DASHBOARD PROGRAMS | PROJECTS     |                   |
|--------------------------------------------------------------------|------------------------------------|------------------------|--------------------|--------------|-------------------|
|                                                                    |                                    |                        | DASHBOARD          | Project List | _                 |
| Quick Tasks                                                        |                                    | Upcoming Work Schedule |                    |              |                   |
| Review New Projects                                                | View Project Calendar              |                        |                    |              |                   |
|                                                                    |                                    |                        |                    |              |                   |
| Active Programs<br>✓ 2024 Cleco Residential F                      | VAC Program                        |                        |                    |              |                   |
| -                                                                  | IVAC Program                       |                        |                    |              |                   |
| 2024 Cleco Residential H                                           | -                                  | \$15,000.00            |                    | <b>—</b>     |                   |
| <ul> <li>2024 Cleco Residential H</li> <li>Program Info</li> </ul> | -<br>Enrollment Budget / Incentive | \$15,000.00<br>\$0.00  |                    |              | incentive - 0.00% |

2. Once the page loads - Click the + New Project button in blue to the far-left of the screen

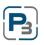

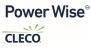

| PROJECT LIST Project List                                                                                                    | Project List<br>+ New Project<br>Batch Actions<br>Show 50 • entries<br>All Projects   Active Program Projects<br>T D II      Project Name II      Program Name II      Year II      Status II      Data Submitted<br>No data available in table                                                                                                    |                   |    |        | Driton     | HBOARD        | PROGRAM      | IS PROJECTS    | Б |
|----------------------------------------------------------------------------------------------------|----------------------------------------------------------------------------------------------------|-------------------|----|--------|------------|---------------|--------------|----------------|---|
| New Project     Show 50 v entries                                                                                                    | • New Project         •         •         •                                                                                                    |                   |    |        |            | PROJEC        | T LIST       |                |   |
| Batch Actions      Go  Show 50 v entries  All Projects   Active Program Projects                                                                                                    | Batch Actions     Go     Show 50 ♥ entries     Show 50 ♥ entries     Show 50 ♥             | Project List      |    |        |            |               |              |                |   |
| Show 50 v entries All Projects   Active Program Projects                                                                                                    | Show 50 v entries<br>The set of the set of the |                   |    |        |            |               |              |                |   |
| All Projects   Active Program Projects                                                                                                    | □       ¬       ID       ¬       Project Name       ¬       Program Name       ¬       Year       ¬       Status       II       Date Submitted         □       □       III       ¬       Project Name       III       ¬       Year       III       ¬       Status       III       Date Submitted                                                                                                    | ✓ G₀              |    |        |            |               |              |                |   |
| All Projects   Active Program Projects                                                                                                    | □       ¬       ID       ¬       Project Name       ¬       Program Name       ¬       Year       ¬       Status       II       Date Submitted         □       □       II       ¬       Program Name       II       ¬       Year       ¬       Status       III       Date Submitted                                                                                                    |                   |    |        |            |               |              |                |   |
|                                                                                                    | □     ▼     ID     II     ▼     Project Name     II     ▼     Year     II     ▼     Status     II     Date Submitted                                                                                                    | Show 50 V entries |    |        |            |               |              |                |   |
| The term of the term of the term of the term of the term of the term of the term of the term of the term of the term of term of term o | No data available in table                                                                                                    |                   |    |        | All Projec | ts   Active   | Program P    | rojects        |   |
|                                                                                                    |                                                                                                    | □                 | 11 | ⊤ Year | 11 7       | Status        | ţţ           | Date Submitted | 1 |
| No data available in table                                                                                                    |                                                                                                    |                   |    |        | N          | o data availa | ble in table |                |   |
| Showing 0 to 0 of 0 entries                                                                                                    |                                                                                                    |                   |    |        |            |               |              |                |   |
| Showing 0 to 0 of 0 entries                                                                                                    |                                                                                                    |                   |    |        |            |               |              |                |   |

### New Project Modal

- 1. Select the HVAC Program from the drop-down menu
  - a. Click Submit

| New Project                                                                                   |    |       |        |
|-----------------------------------------------------------------------------------------------|----|-------|--------|
| Select Program *                                                                              |    |       |        |
| - Select -                                                                                    |    |       | ~      |
| - Select -<br>2024 Cleco Income Qualified HVAC Program<br>2024 Cleco Residential HVAC Program |    |       |        |
|                                                                                               | ~~ | Close | Submit |

- 3. The New Project Modal will expand, and all required fields will be indicated with a red asterisk \*
  - a. The top portion of the modal reflects the following:
    - i. Customer First and Last Name
    - ii. Customer contact information

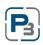

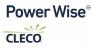

- iii. Measures performed at location
- iv. Low-Income eligibility (Required for all Income Qualified projects only)

| ill out the following information to create                                                         | your project        |                                               |  |
|----------------------------------------------------------------------------------------------------|---------------------|-----------------------------------------------|--|
| Customer First Name *                                                                               |                     | Customer Last Name *                          |  |
| Phone *                                                                                             | Phone 2             | Email                                         |  |
| (555)555-5555 x5555                                                                                 | (555)555-5555 x5555 |                                               |  |
| low did you verify Low-Income eligibility<br>- SELECT -<br>What measures will you be performing for |                     | quired only for<br>ome Qualified<br>customers |  |
|                                                                                                    |                     |                                               |  |
| 1. Central Air Conditioning (SEER2)                                                                 |                     |                                               |  |

## Cleco Meter Lookup

The bottom portion of the New Project Modal allows you to enter the Customers Meter Number and perform a lookup. This lookup will validate the meter and the address to ensure the customer is a valid Cleco customer.

- 1. Enter the customer meter number in the Meter No. field (users can omit zeros before the meter number)
- 2. Click the Lookup button

| Premise Address - Pleas | e verify Meter number |       |                |   |
|-------------------------|-----------------------|-------|----------------|---|
| Meter No. *             |                       |       | Premise Number |   |
| 168332318               |                       |       | Lookup         |   |
| Address 1 *             |                       |       | Address 2      |   |
| City *                  | State *               | Zip * | Parish *       |   |
|                         | - SELECT -            | ✓     | - SELECT -     | * |

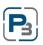

3. If the Meter Number entered is valid, the address information will automatically populate in the modal

| Premise Address - Please | verify Meter number |         |                   |   |
|--------------------------|---------------------|---------|-------------------|---|
| Meter No. *              |                     |         | Premise Number    |   |
| 00000000168332318        |                     | [       | Lookup 6000243802 |   |
| Address 1 *              |                     |         | Address 2         |   |
| 1102 BONNET ST           |                     |         |                   |   |
| City *                   | State *             | Zip *   | Parish *          |   |
| NEW IBERIA               | LA                  | ✓ 70563 | Iberia            | ~ |

- 4. Enter required premise data & press submit
  - a. Existing Heating and Cooling Types
  - b. Square Footage of home
  - c. Year built
  - d. Building Type and Foundation type

| - SELECT - V<br>Square Footage Year Built *<br>Building Type * Foundation Type *<br>- SELECT - V - SELECT - V | - SELECT - V |
|----------------------------------------------------------------------------------------------------|--------------|
| Building Type * Foundation Type *                                                                             |              |
|                                                                                                    |              |
|                                                                                                    |              |
| SELECT. SELECT.                                                                                               |              |
|                                                                                                    |              |
|                                                                                                    |              |
|                                                                                                    |              |
|                                                                                                    | Close Submit |
|                                                                                                    |              |

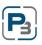

Power Wise®

## Project Pre-Approval (if applicable)

- 1. The page will load, and you will be taken to the Project Home Page
  - a. The Project Id and Project Reference will be listed at the top of the page
  - b. Verify that the information is correct on the screen

| Incentive / Savings       | 29846 - Wayne Rogers - 1102 BONNET ST NE                                                                                    | EW IBERIA, LA 70563 SF                                                                                                    |                           | ➡ Current Status |
|---------------------------|----------------------------------------------------------------------------------------------------|----------------------------------------------------------------------------------------------------|---------------------------|------------------|
| fotal Incentive 🔿 💲 0     | Project ID: #29846<br>Program: 2024 Cleco Residential HVAC Program<br>Measure Types:<br>Tags: No tags - Click to enter tags | 2024                                                                                                    |                           | Created          |
| 0.000 kW<br>0.00 kWh<br>C | Constantine<br>(Sol) (SS-445<br>rogen@gmat.com                                                                              | Premises     Social 2     Social 2 | Marker Actor              | 5.0mt            |
| Project Home              |                                                                                                    | Project li                                                                                                    | nformation                |                  |
| Customers                 | Date Created                                                                                                    | Date Submitted                                                                                                    | Date Approved             | Date Paid        |
| Premises                  | 2/26/2024                                                                                                    |                                                                                                    |                           |                  |
| Market Actors             | Max Incentive                                                                                                    |                                                                                                    | Other Field               |                  |
| Emails                    | 0                                                                                                    |                                                                                                    |                           |                  |
| Project Notes             |                                                                                                    |                                                                                                    |                           |                  |
| Project Calendar          |                                                                                                    |                                                                                                    |                           | Update           |
| Uploaded Files            |                                                                                                    |                                                                                                    |                           |                  |
| Configure Project         |                                                                                                    | Measure                                                                                                    | Summary                   |                  |
| Activity Feed             |                                                                                                    |                                                                                                    | -                         |                  |
|                           |                                                                                                    | Measures have not be                                                                                                    | en added to this project. |                  |

- 2. Next step will be to transition the project to Request Project Authorization (Pre-Approval if applicable)
  - a. At the top-right of the screen Select "Request Project Authorization" from the drop-down menu

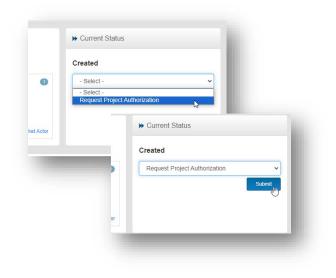

# Power Wise®

- 3. If the Project does not require Pre-Approval, it will move directly to Work Completion Pending and you can begin the process of adding measure(s) to the project.
- 4. However, some projects will require Pre-Approval by the Program Administrator
  - a. If the project requires Pre-Approval a notification will appear at the bottom of the screen
  - b. The project will show a status of "Pre-Approval Pending"
  - c. Projects require Pre-Approval for the following reasons:
    - I. Work has been completed at this home in the past
    - II. The meter number entered is a Commercial meter number

| Customers<br>Wayne Rogers<br>(521) 445-5477<br>ropers@gmal.com <ul> <li>Premises<br/>500246551<br/>705 WESTIVNID DR<br/>ALEXANDRIA, LA 71303</li> <li>Show Customer</li> <li>Show Customer</li> </ul> <ul> <li>Market Actor</li> <li>Big Star Conservation</li> <li>Show Arket Actor</li> <li>Big Star Conservation</li> <li>Show Premise</li> <li>Show Premise</li> </ul> Project Information | Project ID: #29850<br>Program: 2024 Cleco Residential HVAC Progra<br>Measure Types: | m   2024                                             | Pre                                                                                                    | -Approval Pending |
|----------------------------------------------------------------------------------------------------|-------------------------------------------------------------------------------------|------------------------------------------------------|----------------------------------------------------------------------------------------------------|-------------------|
| Date Created     Date Submitted     Date Approved     Date Approved       228/2024     Other Field     Other Field                                                                                                    | Customers<br>Wayne Ropers<br>(521) 445-5477<br>rogers@gmail.com                     | 600024651<br>705 WESTWIND DR<br>ALEXANDRIA, LA 71303 | Big Star Conservation<br>1500 EDWARDS AVE SUITE J<br>ELW/YOD, LX 70123<br>(844) 305-3276<br>bigstarconservation@outlook.com |                   |
| 2/28/2024       Max Incentive       Other Field                                                                                                    |                                                                                     | Project Infor                                        | mation                                                                                                    |                   |
| Max Incentive Other Field                                                                                                    | Date Created                                                                        | Date Submitted                                       | Date Approved                                                                                                    | Dat               |
|                                                                                                    | 2/20/2024                                                                           |                                                      |                                                                                                    |                   |
| 5000                                                                                                    | Max Incentive                                                                       |                                                      | Other Field                                                                                                    |                   |
|                                                                                                    | 50000                                                                               |                                                      |                                                                                                    |                   |
|                                                                                                    |                                                                                     |                                                      |                                                                                                    |                   |
|                                                                                                    |                                                                                     |                                                      |                                                                                                    |                   |
|                                                                                                    |                                                                                     |                                                      |                                                                                                    |                   |
| Measure Summary                                                                                                    |                                                                                     | Measure Su                                           | minary                                                                                                    |                   |

- 5. Once the Project has been Pre-Approved, you will receive an email notification and the project will be moved to the Work Completion Pending status.
- 6. Now your project is ready to add the HVAC measure(s) and upload the required documents

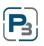

| Power | Wise |
|-------|------|
| ~1/2  |      |
| CLECO |      |

### Adding HVAC Measures

- 1. The Project must be in Work Completion Pending status to add Measures
- 2. On the left-hand navigation bar select Premises
- 3. Once the page loads you should see a large + Measure button in blue

| Power Wise"                                   |                                                                    |                             | К                                           | DASHBOARD                                           | PROGRAMS PROJECT                                                         | -e                                                                     | A & 2          | Ingel according to the |
|-----------------------------------------------|--------------------------------------------------------------------|-----------------------------|---------------------------------------------|-----------------------------------------------------|--------------------------------------------------------------------------|------------------------------------------------------------------------|----------------|------------------------|
|                                               |                                                                    |                             | NOME                                        | PROJEC                                              |                                                                          | 0                                                                      |                |                        |
| Project Details                               |                                                                    |                             |                                             |                                                     |                                                                          |                                                                        |                |                        |
| \$ Incentive / Savings                        | 29850 - Wayne Rogers - 7                                           | 05 WESTWIND DR AL           | EXANDRIA, L                                 | A 71303 SF                                          |                                                                          |                                                                        | ➡ Current Stat | us                     |
| Total Incentive 🛛                             | Project ID: #29850<br>Program: 2024 Cleco R<br>Measure Types:      | esidential HVAC Program   2 | 024                                         |                                                     |                                                                          |                                                                        | Work Comple    | tion Pending           |
| \$ 0<br>Total Savings<br>0.000 kW<br>0.00 kWh | Customers<br>Wayne Rogers<br>(521) 445-5477<br>rogers@gmail.com    | 0                           | Premises<br>60002466<br>705 WEST<br>ALEXAND | 51                                                  | 0                                                                        | Market Actor                                                           | • Select -     | s                      |
|                                               |                                                                    | Show Customer               |                                             |                                                     | Show Premise                                                             | Show Market                                                            |                |                        |
| Project Home                                  |                                                                    | Premises                    |                                             |                                                     |                                                                          | Measures                                                               |                | + Add                  |
| 🔹 Customers                                   | 6000246651 🧿                                                       | 3                           | ¢                                           | ✓ Premise Info                                      | rmation                                                                  |                                                                        |                |                        |
| Premises Market Actors                        | Wayne Rogers<br>705 WESTWIND DR<br>ALEXANDRIA, LA 71303<br>Rapides |                             | Incentive<br>\$0.00                         | Customer:<br>Premise No.:<br>Meter No.:<br>Address: | Wayne Rogers<br>6000246651<br>00000000168552368<br>705 WESTWIND DR ALEXA | NDRIA, LA 71303                                                        | Savings        | 0.000 kW<br>0.00 kWh   |
| <ul> <li>Emails</li> </ul>                    |                                                                    |                             |                                             | County:<br>Incentive:                               | Rapides<br>\$0.00                                                        |                                                                        |                |                        |
| Project Notes                                 |                                                                    |                             |                                             |                                                     |                                                                          |                                                                        |                |                        |
| Project Calendar                              |                                                                    |                             |                                             |                                                     |                                                                          |                                                                        |                |                        |
| Ø Uploaded Files                              |                                                                    |                             |                                             |                                                     |                                                                          | A measure has not been added to this p<br>Select here to add a measure |                |                        |
| Activity Feed                                 |                                                                    |                             |                                             |                                                     | Γ                                                                        |                                                                        |                |                        |

4. Click the + Measure button

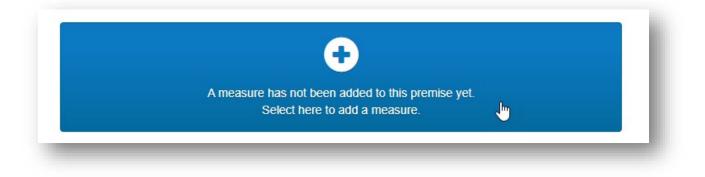

- 5. The Add Measure modal will appear
- 6. Select the Measure from the drop-down menu

| Add Measure                      |   | 1      |
|----------------------------------|---|--------|
| Measures                         |   |        |
| - Select -                       |   | ~      |
| - Select -                       |   |        |
| Central Air Conditioning (SEER2) |   |        |
| Central Heat Pump (SEER2)        | 2 |        |
|                                  |   | Cancel |

- The Add Measure modal will expand, and all required fields will be indicated with a red asterisk \*
  - a. Please note that you will need to use the scroll bar in the modal to view the entire form

| Measures                    |        |             |                            |   |
|-----------------------------|--------|-------------|----------------------------|---|
| Central Air Conditioning (S | EER2)  |             |                            | - |
| System Type *               |        |             |                            |   |
| - Select -                  |        |             |                            | - |
| Cooling Capacity *          |        |             |                            |   |
| Age of Existing Unit        |        |             |                            | ] |
| - Select - 🗸                |        |             |                            |   |
| AHRI Reference Number *     | Ple    | ease upload | copy of AHRI certificate * |   |
|                             | Lookup | Choose File |                            |   |
| SEER2 *                     | EER2 * |             |                            |   |
|                             |        |             |                            |   |

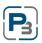

| Power | Wise |
|-------|------|
| ~     |      |
| CLECO |      |

#### AHRI Lookups

1. Enter the AHRI Number in the 'AHRI Reference Number' field and click the Lookup button. AHRI Lookup must be used for both Central AC and Central HP measures.

| - Select - 🗸 🗸          |        |                                          |
|-------------------------|--------|------------------------------------------|
| AHRI Reference Number * |        | Please upload copy of AHRI certificate * |
| 208773246               | Lookup | Choose File                              |
| SEER2 *                 | EER2 * |                                          |
|                         |        |                                          |

- 2. The AHRI Lookup feature will automatically provide the following data
  - a. Cooling Capacity (Btuh) and Heating Capacity for Central HP
  - b. SEER2, EER2, and HSPF2 for Central HP
  - c. Condenser Manufacturer and Model number
  - d. Coil Manufacturer and Model number

| AHRI Reference Number *  | Lookup Choose Fil                         | ad copy of AHRI certificate * |
|--------------------------|-------------------------------------------|-------------------------------|
| SEER2 *                  | EER2 *                                    | 1                             |
| Condenser Manufacturer * | Condenser Model<br>Number *<br>4A7A6036N1 | Condenser Serial<br>Number *  |
| Coil Manufacturer *      | Coil Model Number * 4TXCB006DS3           | Coil Serial Number *          |

26

HVAC Residential Program

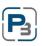

3. Enter remaining required data

#### Uploading documents and photos to the Measure Form

- 1. Required documents such as the AHRI Certificate and Photos (indoor/outdoor nameplate) will be required when entering the measure details. Required documents vary depending upon installation type (Replace on Burnout or Early Retirement)
- 2. Below are some examples of required uploads:

| Photo of new unit -<br>outside nameplate * | Photo of new unit - inside<br>nameplate * | Please provide proof of<br>existing unit functionality                                                                                                    |
|--------------------------------------------|-------------------------------------------|----------------------------------------------------------------------------------------------------|
| Choose File                                | Choose File                               | (Photo of gauges showing<br>that the system is<br>currently working and/or<br>customer responses<br>documenting the<br>condition of the replaced<br>unit(s) |
|                                            |                                           | Choose File                                                                                                    |

- 3. Click on the 'Choose File' button and navigate to the document on your computer
  - a. All uploaded documents will be displayed and can be replaced by clicking the Replace File button

| Photo of new unit -<br>outside nameplate *<br>IMG_0048.JPG | Photo of new unit - inside<br>nameplate *<br>IMG_0048.JPG | Please provide proof of<br>existing unit functionality<br>(Photo of gauges showing<br>that the system is<br>currently working and/or<br>customer responses<br>documenting the<br>condition of the replaced<br>unit(s) |  |
|------------------------------------------------------------|-----------------------------------------------------------|----------------------------------------------------------------------------------------------------|--|
|                                                            |                                                           | <b>a</b> 2585576573_65.jpg                                                                                                    |  |

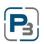

Power Wise®

#### Saving the Add Measure form

1. Click the Save button at the bottom of the form when all data has been entered and all required documents/photos have been uploaded

| Existing System Type                                                       | Existing Heating Type                                                        | Existing System<br>Manufacturer                                                                                                    |
|----------------------------------------------------------------------------|------------------------------------------------------------------------------|----------------------------------------------------------------------------------------------------|
| Packaged AC V                                                              | Electric Resistance 🗸                                                        | Rheem                                                                                                    |
| Existing Cooling Capacity 35000                                            | Photo of retired unit<br>nameplate - Early<br>Retirement only<br>Choose File |                                                                                                    |
| Photo of new unit -<br>outside nameplate *<br>IMG_0048.JPG<br>Replace File | Photo of new unit - inside<br>nameplate *<br>IMG_0048.JPG                    | Please provide proof of<br>existing unit functionality<br>(Photo of gauges showing<br>that the system is<br>currently working and/or<br>customer responses<br>documenting the<br>condition of the replaced<br>unit(s)<br>az585576573_65.jpg<br>Replace File |
| Notes                                                                      |                                                                              |                                                                                                    |
|                                                                            |                                                                              | 10                                                                                                    |
|                                                                            |                                                                              |                                                                                                    |

- 2. Any required fields that are missed will be highlighted in Red.
- 3. Provide the missing data and click Save again

| - Select - 🗸 🗸                              |        |                                                              |
|---------------------------------------------|--------|--------------------------------------------------------------|
| An option is required for InstallationType. |        |                                                              |
| AHRI Reference Number *                     |        | Please upload copy of AHRI certificate *                     |
| 208773246                                   | Lookup | Choose File                                                  |
|                                             |        | The file: Please upload copy of AHRI certificate is required |
| EER2 *                                      | EER2 * |                                                              |
| 16                                          | 12     |                                                              |

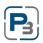

| Power | Wise |
|-------|------|
| 11/2  |      |
| CLECO |      |

#### Adding more than one HVAC installation to a Project (if applicable)

- 1. While still on the Premise tab locate the + Add Measure button in blue to the far right of the screen
  - a. The button will be smaller after adding the first measure

| Incentive / Savings                    | 29850 - Wayne Rogers - 705                                                                            | WESTWIND DR ALEXANDRIA, I    | A 71303 SF                                                                                                    | ➤ Current Status                   |
|----------------------------------------|----------------------------------------------------------------------------------------------------|------------------------------|----------------------------------------------------------------------------------------------------|------------------------------------|
| otal Incentive  \$ 450.00 otal Savings | Project ID: #29850<br>Program: 2024 Cleco Res<br>Measure Types: R-CentAC2<br>Tags: No tags - Click tr | idential HVAC Program   2024 |                                                                                                    | Work Completion Pending - Select - |
| 0.337 kW<br>854.59 kWh<br>854.90 kWh   | Customers<br>Wayne Rogers<br>(\$21) 445-5477<br>rogers@gmail.com                                      |                              |                                                                                                    | Sant                               |
| Project Home                           | Pr                                                                                                    | emises                       | Measures                                                                                                    | + Add Measure                      |
| Customers                              | 6000246651 🕕                                                                                          | ث 🕈                          | ✓ Premise Information                                                                                                    | \$                                 |
| Premises<br>Market Actors              | Wayne Rogers<br>705 WESTWIND DR<br>ALEXANDRIA, LA 71303<br>Rapides                                    | lecentive<br>\$450.00        | Customer: Wayne Rogers<br>Premises No: 6002246951<br>Meder No: 0000000016852388<br>Address: 709 VESTMINED DR ALEXANDRIA, LA 71303<br>Counto: Randess | Savings<br>0.337 kW<br>854.59 kWh  |
| Emails                                 |                                                                                                    |                              | Incentive: \$450.00                                                                                                    |                                    |
| Project Notes                          |                                                                                                    |                              | Central Air Conditioning (SEER2) \$450.00                                                                                                    | ¢                                  |
| Project Calendar                       |                                                                                                    |                              | Measure Information                                                                                                    | Savings                            |
| Uploaded Files                         |                                                                                                    | First Central AC             | Installation Type Replace on Burnout                                                                                                    | 0.337 kW<br>854.59 kWh             |
| Configure Project                      |                                                                                                    | installation                 | Ahri Reference         200773246           SEE R2         16                                                                                         | 19.00 EUL                          |
|                                        |                                                                                                    |                              | 3 EE RE                                                                                                    |                                    |

- 2. The Add Measure Modal will appear
  - a. Repeat Steps 5 & 6 to add second installation to project

| Measures                   |        |                |                           |
|----------------------------|--------|----------------|---------------------------|
| Central Air Conditioning ( | SEER2) |                | Ŷ                         |
| System Type *              |        |                |                           |
| - Select -                 |        |                | ~                         |
| Cooling Capacity *         |        |                |                           |
|                            |        |                |                           |
| Age of Existing Unit       |        |                |                           |
|                            |        |                |                           |
| Installation Type: *       |        |                |                           |
| - Select - 🗸 🗸             |        |                |                           |
| AHRI Reference Number *    | Р      | lease upload c | opy of AHRI certificate * |
|                            | Lookup | Choose File    |                           |
|                            |        |                |                           |
| SEER2 *                    | EER2 * |                |                           |
| SEER2 *                    | EER2 * |                |                           |

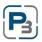

| Power        | Wise |
|--------------|------|
| 11           |      |
| <b>CLECO</b> |      |

## **Project Required Documents**

- 1. All Projects regardless of Program Type (Residential/Income Qualified) will require the following documentation:
  - a. Signed Residential Participant Agreement (RPA)
  - b. Customer Invoice
- 2. Upload required documents by selecting 'Uploaded Files' on the left navigation bar
  - a. Select the + Add File button in blue

| 0.337<br>854.59  | Customers<br>Wayne Rogers<br>(521) 445-5477<br>rogers@gmail.com | 0                      | Premises<br>6000246651<br>705 WESTWIND DR<br>ALEXANDRIA, LA 71303 | •                       |
|------------------|-----------------------------------------------------------------|------------------------|-------------------------------------------------------------------|-------------------------|
|                  |                                                                 | Show Customer          | 5                                                                 | Show Premise            |
| Project Home     | Project Uploaded Files                                          | 5                      |                                                                   |                         |
| Customers        | + Add File                                                      | _                      |                                                                   |                         |
| Premises         | _                                                               |                        |                                                                   |                         |
| Market Actors    |                                                                 |                        |                                                                   |                         |
| Emails           | ⊤ ID ⊤ Title                                                    | <b>⊤</b> Document Type | lt ⊤ Comment                                                      | lî ⊤ Admi               |
| Project Notes    |                                                                 |                        |                                                                   | No data available in ta |
|                  | Showing 0 to 0 of 0 entries                                     |                        |                                                                   |                         |
| Project Calendar |                                                                 |                        |                                                                   |                         |

3. The Add Document modal will load

| Add Document    |             |
|-----------------|-------------|
| Title *         |             |
| Document Type * |             |
| - Select -      | ~           |
| Comment         |             |
| Admin only 🗆    |             |
| File *          |             |
| Browse          |             |
|                 | Cancel Save |

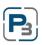

| Power        | Wise |
|--------------|------|
| 11           |      |
| <b>CLECO</b> |      |

4. All required fields are indicated with a red asterisk \*

| Add Document                                                                                                    |
|----------------------------------------------------------------------------------------------------|
| Title *                                                                                                    |
| Agreement                                                                                                    |
| Document Type *                                                                                                    |
| Participant Agreement 🗸                                                                                                    |
| - Select - Participant Agreement Before and After Photos AHRI Certificate Inspection Documents All Bills Paid Affidavit Additional Files and Photos |
| Admin only                                                                                                    |
| File * Browse                                                                                                    |
| Cancel Save                                                                                                    |

- 5. Click on the Browse button and navigate to the document on your computer
  - a. The uploaded document will be displayed on the table
  - b. Repeat steps 1-5 to upload each required document

| +  | Add Fi  | le     |    |                           |    |                        |    |                  |    |                     |    |                   |       |                                |  |
|----|---------|--------|----|---------------------------|----|------------------------|----|------------------|----|---------------------|----|-------------------|-------|--------------------------------|--|
| Ba | atch Ac | tions  |    |                           |    |                        |    |                  |    |                     |    |                   |       |                                |  |
|    |         |        |    | ~                         |    | Go                     |    |                  |    |                     |    |                   |       |                                |  |
|    |         |        |    |                           |    |                        |    |                  |    |                     |    | Se                | arch: |                                |  |
|    |         | ⊤ID    | 11 | $\overline{\gamma}$ Title | 11 | <b>⊽</b> Document Type | 1î | <b>▼</b> Comment | 11 | <b>⊤</b> Admin Only | L1 | <del>⊽</del> User | 11    | $\overline{\mp}$ Uploaded Date |  |
| ¢. |         | 129874 |    | Agreement                 |    | Participant Agreement  | 2  |                  |    | False               |    | T.Cooper          |       | 3/6/2024 3:17:05 PM            |  |

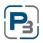

| se® |
|-----|
|     |
|     |

## Income Qualified HVAC Projects

All Income Qualified HVAC projects will require that premise qualifies for Income Qualified.

- 1. In the New Project Modal you will be required to answer, "How did you verify Low-Income eligibility?"
  - a. <u>LMISD</u> Screenshot:
  - b. <u>HUD QCT</u> Screenshot:

| New Project                                  |
|----------------------------------------------|
| Customer First Name *                        |
|                                              |
| Phone *                                      |
| (555)555-5555 x5555                          |
| How did you verify Low-Income eligibility? * |
| - SELECT -                                   |
| - SELECT -                                   |
| LMISD Screenshot<br>HUD QCT Screenshot       |

2. Your response to this question will then determine which eligibility form will be required prior to submitting your project for approval.

| Ado                    | d Document                         |
|------------------------|------------------------------------|
| Title *                |                                    |
|                        |                                    |
| Docur                  | nent Type *                        |
| - S                    | elect -                            |
|                        | elect -                            |
| - 5                    |                                    |
| -                      | ISD Web Tool                       |
| LM                     | ISD Web Tool<br>ID QCT Tool        |
| LM<br>HU               |                                    |
| LM<br>HU<br>Pai        | ID QCT Tool                        |
| LM<br>HU<br>Pai<br>Re: | ID QCT Tool<br>rticipant Agreement |

## Submitting your project for Approval

Once your enrollment application has been approved you can begin to create projects in P3. Below is a checklist of the information you will need prior to creating your project in P3.

1. Confirm that the following is completed for your project:

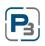

- a. Measure(s) have been added to your project
- b. Participant Agreement and Customer Invoice has been uploaded to your project in the "Uploaded Files" section
- c. If Project is Income Qualified/Low-Income Proof of Income Eligibility has been uploaded to the "Uploaded Files" section
- 2. If the answer is <u>Yes</u> to all the above, project is ready to submit
- 3. Navigate to top-right of the screen, select, & click 'Submit' from the drop-down menu

| - Select -                                        | ~              |            |
|---------------------------------------------------|----------------|------------|
| - Select -                                        |                |            |
| Submit                                            |                |            |
| Rollback to Pre-Approval Pe<br>Unable to Complete | nding          |            |
|                                                   | atus           | S          |
|                                                   | _              |            |
|                                                   | Work Completie | on Pending |
|                                                   | Submit         | ,          |
|                                                   |                |            |

4. After your project has been submitted it will remain in this status until the Program Administrator Approves and invoices project.

| RALEXA   | NDRIA, LA 71303 SF                                                 |                | ₩ C                                                                                                    | Current Status |
|----------|--------------------------------------------------------------------|----------------|----------------------------------------------------------------------------------------------------|----------------|
| m   2024 |                                                                    |                | Sub                                                                                                    | omitted        |
| 3        | Premises<br>6000246651<br>705 VIESTVIND DR<br>ALEXANDRIA, LA 71303 | Show Premise   | Market Actor<br>Star Conservation<br>1000 EDWARDS AVE SUITE J<br>ELMWOOD, LA 70123<br>(2443) 305-2276<br>bigstarconservation@outlook.com<br>Show Market Actor |                |
|          |                                                                    | Project Inform | nation                                                                                                    |                |
|          | Date Submitte                                                      | d              | Date Approved                                                                                                    | Date Paid      |

5. System generated emails will be sent to you regarding the status of your project

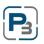